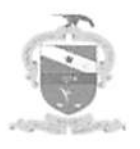

## PODKR JUDICIÁRIO TRIBUNAL DE JUSTIÇA DO ESTADO DO PARÁ CORREGEDORIA DE JUSTICA DA REGIÃO METROPOLITANA DE BELÉM CORRECEDORIA DE JUSTIÇA DAS COMARCAS DO INTERIOR

### Ofício Circular Conjunto n.'^ 002/2018-CJRMB/CJCl

 $\geq$   $\rightarrow$ 

Belém, 05 de março de 2018.

A Sua Excelência o (a) Senhor (a) Juiz(a) de Direito de Comarcas Capital e do Interior

#### ASSUNTO: Acesso ao Sistema BNMP 2.0

Senhor (a) Juiz (a).

Com os cumprimentos, informo que o CNJ desenvolveu o Banco Nacional dc Monitoramento de Prisões, o BNMP 2.0. Esia nova versão do sistema vai permitir, além do monitoramento das ordens de prisão expedidas pelo Judiciário, o controle do cumprimento das ordens de prisão e soltura em âmbito nacional e em tempo real. permitindo a criação dc um Cadastro Nacional dc Presos.

O Cadastro vai trazer mais segurança para a sociedade e eficiência para o Judiciário, já que todas as informações sobre pessoas procuradas pela justiça ou presas em estados diversos estarão agora integradas. A partir da alimentação dos dados, o Poder Judiciário criará um banco de dados dinâmico e dc abrangência nacional.

Considerando o cronograma dc implantação do BNMP 2.0 junlo ao Tribunal de Justiça do Estado do Pará. infomio que os Magistrados e Servidores envolvidos na alimentação do sistema deverão efetuar URGENTEMENTE pré-cadastro de acesso airavés do endereço: bnmp2.cnj.jus.br (instrução em anexo). Após análise, a senha de acesso chegará no c-mail institucional infomiado.

Outrossim, informo que o manual do BNMP 2.0 e outras informações serão disponibilizadas em link específico nos portais das Corregedoria de Justica.

Atenciosamente, DES. JOSÉ MARÍA TEIXEIRA DO ROSÁRIO Corregedor de Justica da Região Metropolitana de Belém DESA. VANIA VALENTE DO COUTO FORTES BITAR CUNHA Corregedora de Justiça das Comarcas do Interior

Corregedoria de Justiça das Comarcas do Interior

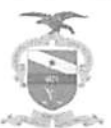

TRIBUNAL DE JUSTIÇA DO ESTADO DO PARÁ Seção de Registro das Atividades Judiciais da CJRMB/CJCI

# **ACESSO AO BNMP 2.0**

Para acesso ao sistema Banco Nacional de Mandados de Prisão todos os solicitantes deverão adentrar no seguinte endereço:

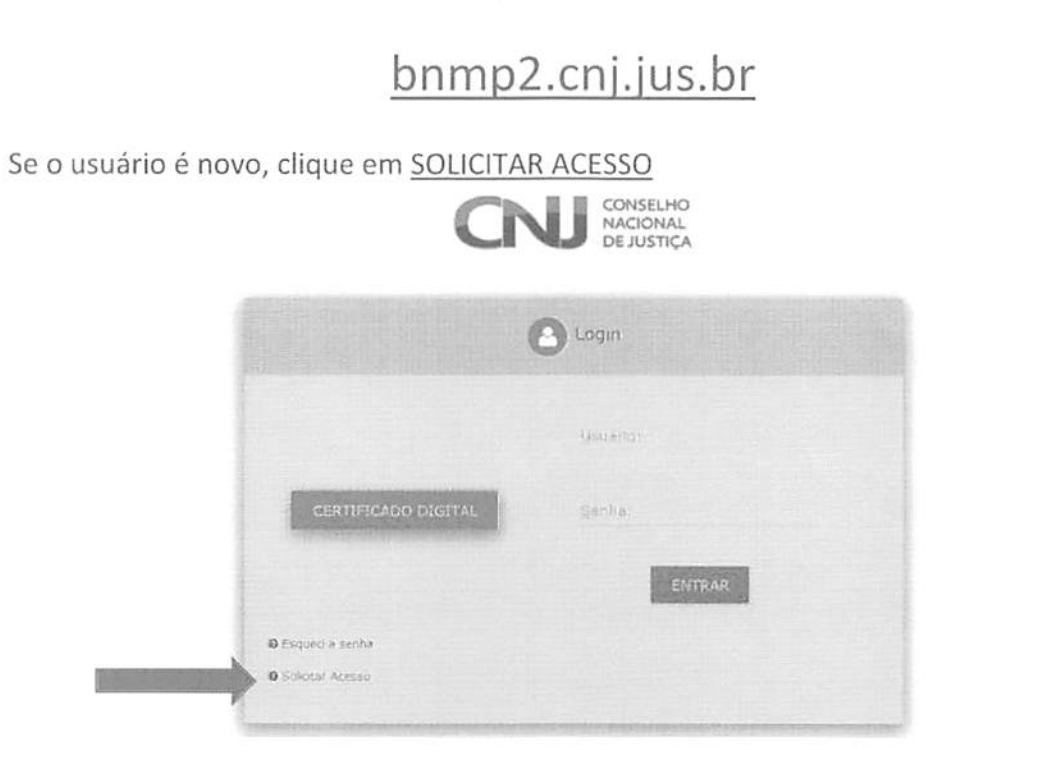

Preencha todos os dados corretamente.  $\bullet$ 

ATENÇÃO: só o e-mail institucional garante acesso ao BNMP2.

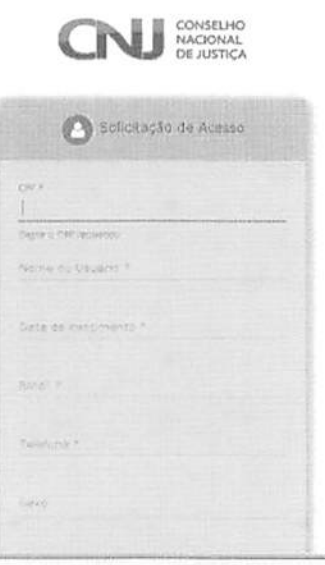

Página 1|2

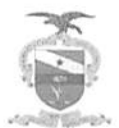

### TRIBUNAL DE JUSTIÇA DO ESTADO DO PARÁ Seção de Registro das Atividades Judiciais da CJRMB/CJCI

· ÓRGÃO

Selecione EXCLUSIVAMENTE a a Unidade Judiciária para qual deseja acesso ao BNMP2:

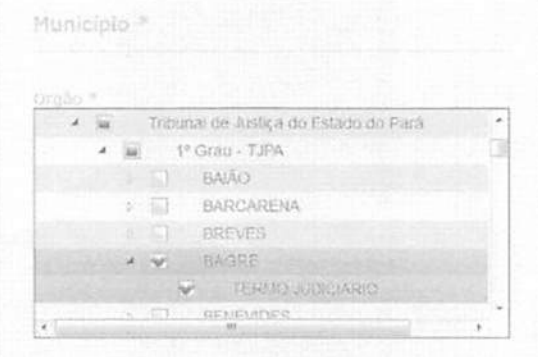

### · SISTEMA:

Selecione BNMP2 no campo SISTEMAS

· PERFIL

Selecione o perfil SERVIDOR BNMP 2.0, caso o solicitante seja sevidor, ou MAGISTRADO BNM P2., caso Magistrado

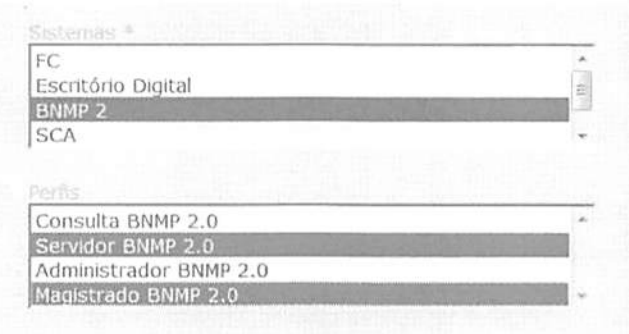

· Justifique o motivo de acesso e clique em ENVIAR

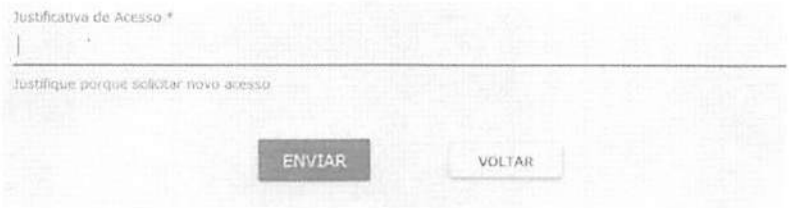

APÓS ANÁLISE DO PRÉ-CADASTRO PELA EQUIPE RESPONSÁVEL, A SENHA DE ACESSO CHEGARÁ NO E-MAIL INSTITUCIONAL INFORMADO.

Página 2 | 2